We recommend that you have the Tandy Interface Board installed in your system by your local Radio Shack/Tandy Computer Center personnel to be sure of the best possible installation. If, however, you do decide to install the board yourself, follow these steps exactly:

CAUTION: Before handling any board, touch a grounded metal object, to discharge any static electricity, which, if discharged through a circuit board, can destroy certain integrated circuits. Do NOT stand or walk around on a carpeted floor while handling any circuit board to avoid static electricity build-up (and subsequent discharge through the circuit board). If you have a Tandy 1000 be sure the memory expansion board (with DMA) is correctly installed. Refer to the memory expansion board manual for installation details.

- 1. Inspect the board to be sure that all the components are present and undamaged.
- 2. Check the option switches (located in the center of the board) to be sure they are set as shown in Figure 1.

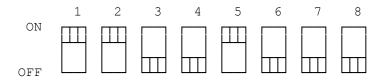

NOTE: The option switches have been set to the most common settings used with the Tandy 1000 and 1200. These settings should not be changed unless you know exactly what is required. Refer to Chapter 6 for information on changing switch settings for special applications. Refer to Figure 1 whenever necessary as you follow the steps in this chapter.

If the Interface Board and switch settings are OK proceed as follows.

- 3. Turn off the power to all the peripherals and the computer. Disconnect the power cords of the peripherals and the computer from the electrical outlets. If any unit is on, the central processing unit or a board any be damaged.
- 4. Disconnect and remove the display monitor from the system and set it aside.
- 5. Remove the 2 screws from the front of the Tandy 1000. (On the Tandy 1200 remove the 4 screws from the back). Remove the cover by sliding it toward the front, parallel to the computer.
- 6. Rotate the computer so that the fan faces you. To the immediate right of the fan on the Main Printed Circuit Board are thin black board-edge connectors and corresponding option-board slot covers. Each slot cover is fastened to the rear of the computer by a screw.
- 7. Select any empty board-edge connector and with a flat head screwdriver remove the screw from the corresponding option-board slot cover. Tilt the slot cover away from you and lift the cover so that the tab on it clears

the bottom of the slot. Store the cover in a safe place for possible future use.

- 8. Discharge any static build-up by again touching a grounded metal object. Now grasp the Interface board by its upper edges and position it above the selected board-edge connector. Insert the board's metal panel into the slot in the same way the slot cover was mounted. At the same time, apply even downward pressure, inserting the board edge into the connector. Align the entire board so that the U-shaped cutout on the top of the board's panel is positioned over the screw-hole on the rear of the computer.
- 9. Install the screw (previously removed) and tighten it to secure the board. Do not over tighten the screw.
- 10. Install the main unit cover by sliding it toward the back, parallel to the computer.
- 11. Re-install the 2 screws in the front of the Tandy 1000 (on the Tandy 1200 re-install the 4 screws in the back).
- 12. Re-install the display monitor on the system and re-attach the cords of each of the peripherals and plug the cords into grounded electrical outlets.
- 13. Attach the keyed connector on one end of the 37-pin disk drive host cable to the connector on the Interface Board panel. Then attach the keyed connector on the other end of the 37-pin disk drive cable to the connector on the back of the Disk Cartridge Drive.

After having read the Tandy Disk Cartridge System Owner's Manual, you will be ready to install the software, format the disk and use your Tandy Disk Cartridge System as detailed in Chapters 2,3, and 4, Software Installation, Cartridge Disk Preparation, and Cartridge Disk Use.

(dkh-08/03/93)